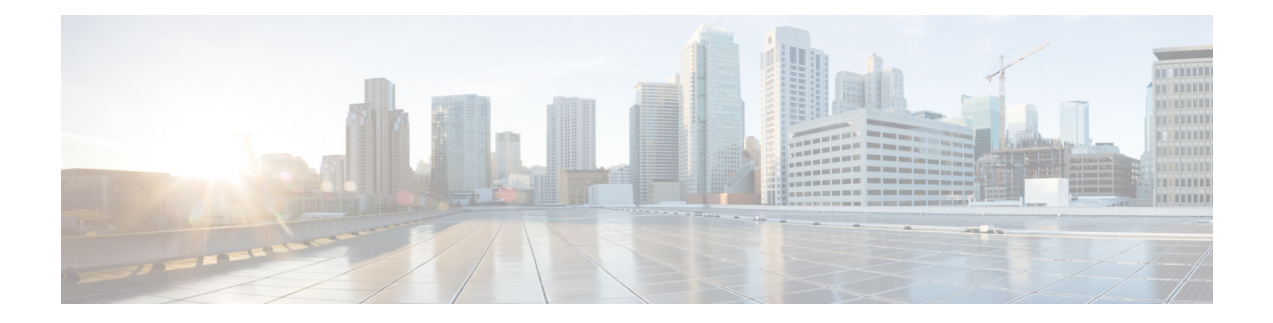

# **Multiple Spanning Tree Protocol Commands**

This module describesthe commands used to configure multiple spanning tree protocol.For detailed information about MSTP concepts, configuration tasks, and examples, see the *L2VPN and Ethernet Services Configuration Guide for Cisco 8000 Series Routers*.

- instance [\(MSTP\),](#page-1-0) on page 2
- interface [\(MSTP\),](#page-2-0) on page 3
- name [\(MSTP\),](#page-3-0) on page 4
- [portfast,](#page-4-0) on page 5
- show [spanning-tree](#page-5-0) mst, on page 6
- [spanning-tree](#page-7-0) mst, on page 8
- vlan-id [\(MSTP\),](#page-8-0) on page 9

## <span id="page-1-0"></span>**instance (MSTP)**

To enter the multiple spanning tree instance (MSTI) configuration submode, use the **instance** command in MSTP configuration submode.

**instance** *id*

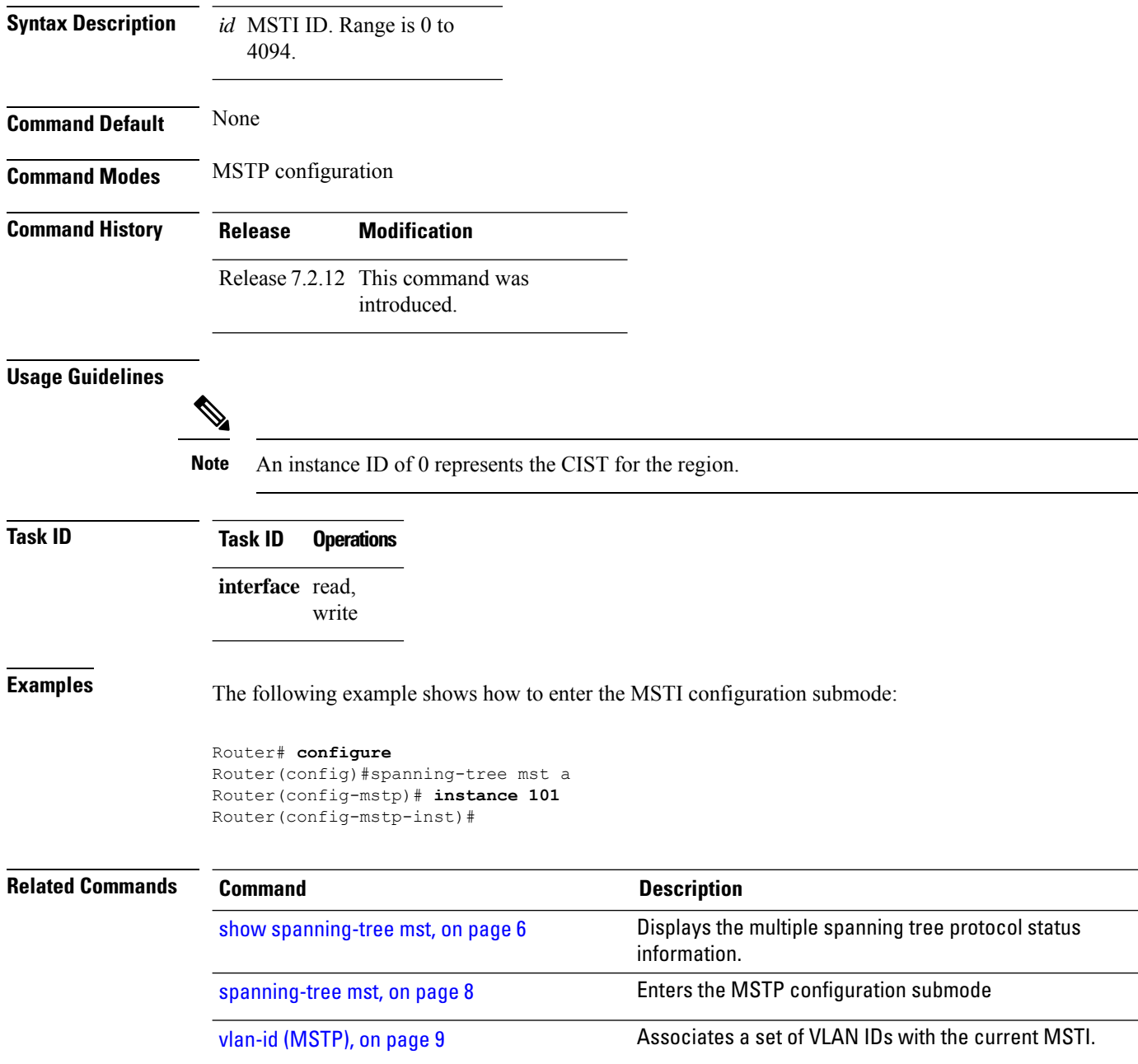

Ш

#### <span id="page-2-0"></span>**interface (MSTP)**

To enter the MSTP interface configuration submode, and to enable STP for the specified port, use the **interface** command in MSTP configuration submode.

**interface interface-type interface-path-id Syntax Description interface** Interface type. For more information, use the question mark (?) online help function. **interface-path-id** Physical interface. Use the **show interfaces** command to see a list of all possible interfaces currently configured on the router. For more information about the syntax for the router, use the question mark (?) online help function. **Command Default** None **Command Modes** MSTP configuration **Command History Release Modification** Release 7.2.12 This command was **introduced Usage Guidelines** A given port may only be enabled with one of MSTP, MSTAG, REPAG, PVSTAG or PVRSTAG. **Task ID Task ID Operations** interface read, write **Examples** The following example shows how to enter the MSTP interface configuration submode: Router# **configure** Router(config)# **spanning-tree mst M0** Router(config-mstp)# **interface hundredGigE 0/0/0/1** Router(config-mstp-if)# **Related Commands Command Command Description** Displays the multiple spanning tree protocol status information. show [spanning-tree](#page-5-0) mst, on page 6 [spanning-tree](#page-7-0) mst, on page 8 Enters the MSTP configuration submode

## <span id="page-3-0"></span>**name (MSTP)**

To set the name of the MSTP region, use the **name** command in MSTP configuration submode.

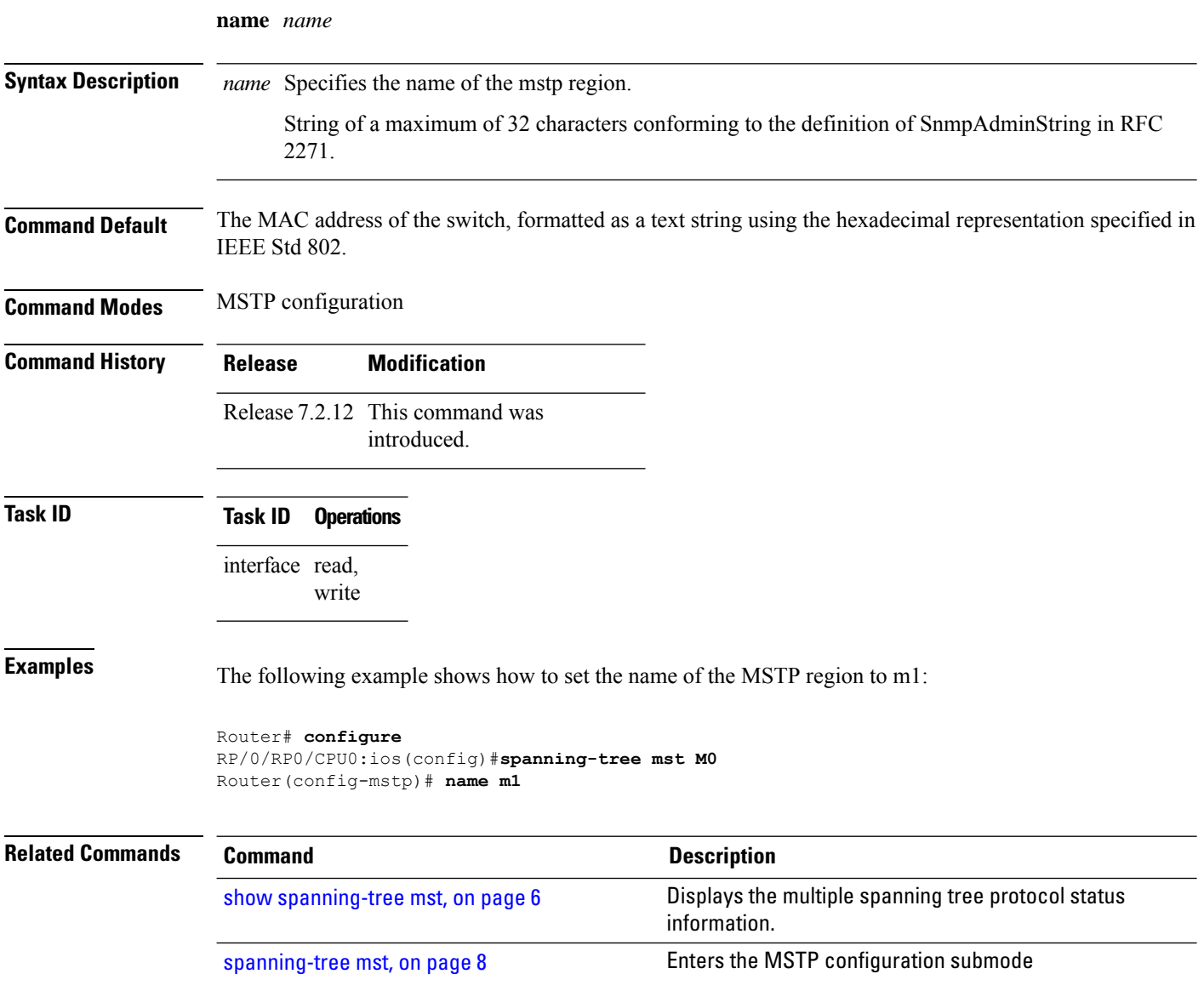

## <span id="page-4-0"></span>**portfast**

 $\overline{\phantom{a}}$ 

To enable Port Fast on the port, and optionally enable BPDU guard, use the **portfast** command in MSTP interface configuration submode.

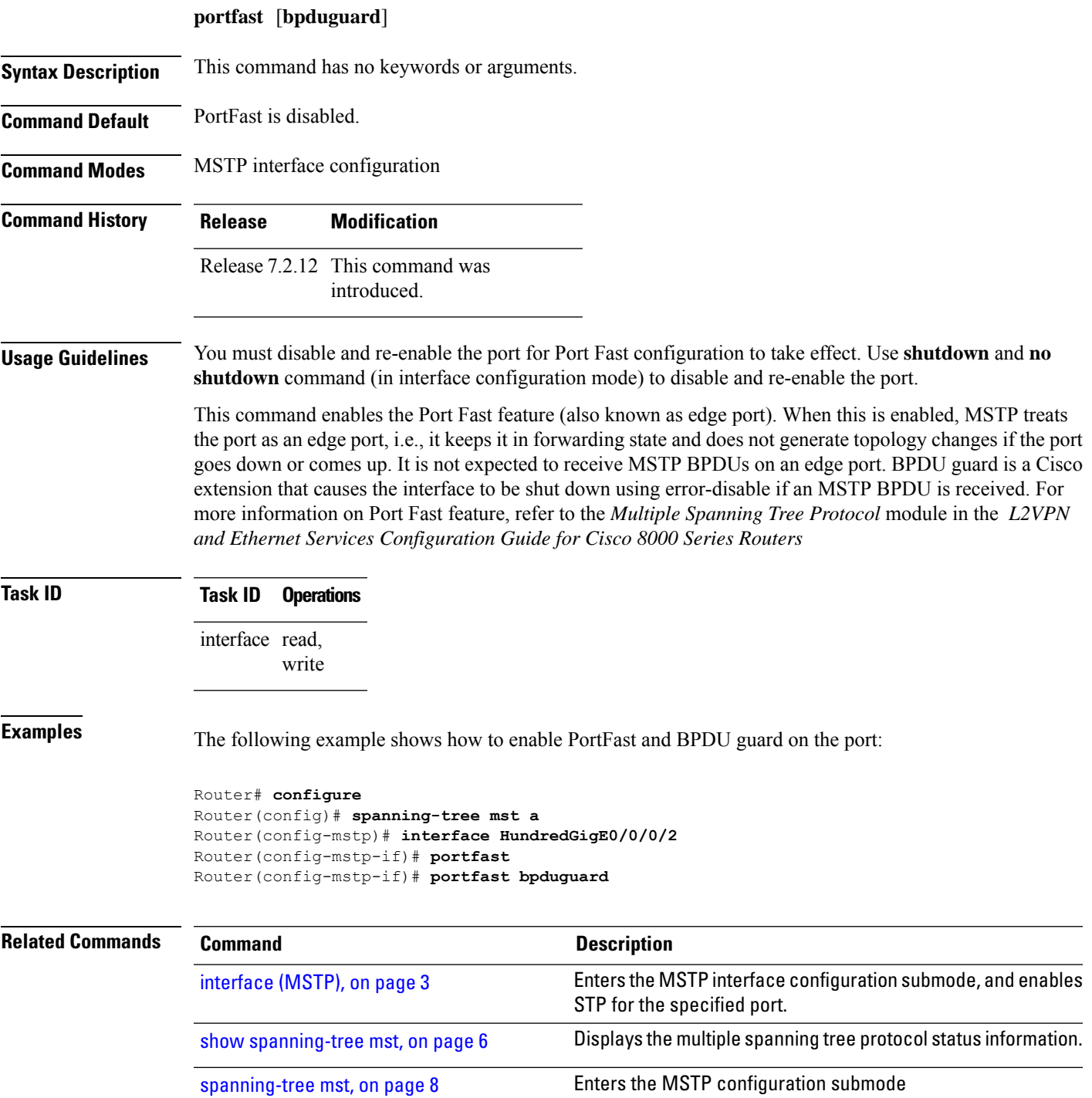

### <span id="page-5-0"></span>**show spanning-tree mst**

To display the multiple spanning tree protocol status information, use the **show spanning-tree mst** command in EXEC mode.

**show spanning-tree mst** *protocol instance identifier* [**instance** *instance-id*] [{**blocked-ports** | **brief**}]

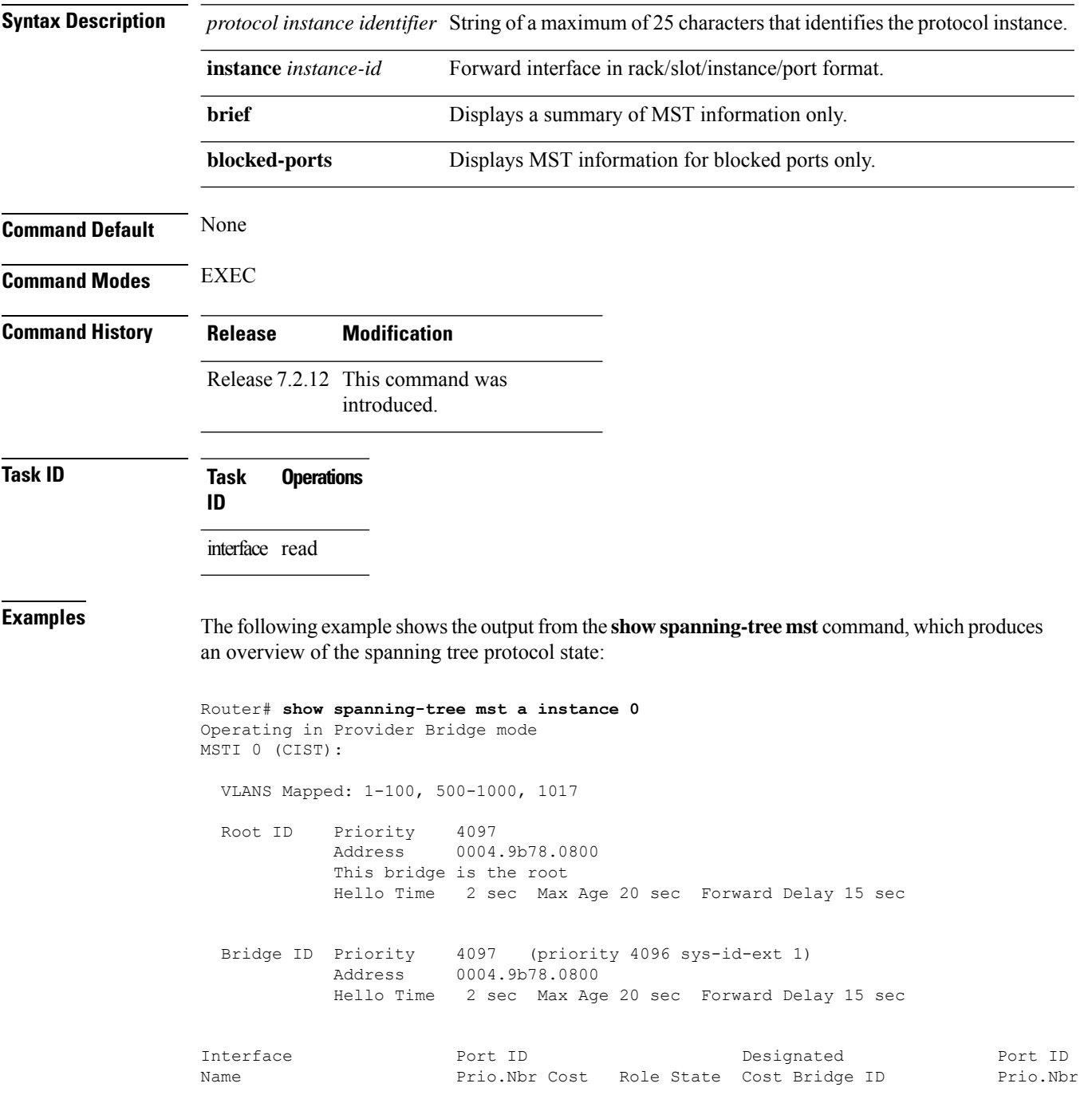

---------------------- -------- ------ --------- ------------------------ -------- HundredGigEthernet0/0/0/1 128.65 20000 DSGN FWD 0 4097 0004.9b78.0800 128.65 HundredGigEthernet0/0/0/2 128.66 20000 DSGN FWD 0 4097 0004.9b78.0800 128.66 ...

The following example shows the output from the **show spanning-tree mst** command when the **brief** and **blocked-ports** keywords are used:

```
Router# show spanning-tree mst a brief
MSTI 0 (CIST):
 VLAN IDs: 1-100, 500-1000, 1017
 This is the Root Bridge
MSTI 1:
 VLAN IDS: 101-499
 Root Port HundredGigEthernet0/0/0/2 , Root Bridge ID 0002.9b78.0812
...
Router# show spanning-tree mst blocked-ports
MSTI 0 (CIST):
Interface Port ID Port ID Designated Port ID
Name Prio.Nbr Cost Role State Cost Bridge ID Prio.Nbr
---------------------- -------- ------ --------- ------------------------ --------
HundredGigEthernet0/0/0/4 128.196 200000 ALT BLK 0 4097 0004.9b78.0800 128.195
...
```
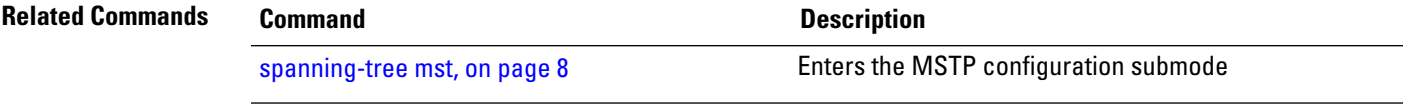

#### <span id="page-7-0"></span>**spanning-tree mst** To enter the MSTP configuration submode, use the **spanning-tree mst** command in global configuration mode. **spanning-tree mst** *protocol instance identifier* **Syntax Description** *protocol instance identifier* String of a maximum of 25 characters that identifies the protocol instance. **Command Default** None **Command Modes** Global configuration **Command History Release Modification** Release 7.2.12 This command was introduced. **Usage Guidelines Note** In MSTP configuration, only one protocol instance can be configured at a time. **Task ID Task ID Operations** interface read, write **Examples** The following example shows how to enter the MSTP configuration submode: Router(config)# **spanning-tree mst a** Router(config-mstp)# **Related Commands Command Description** Enters the multiple spanning tree instance (MSTI) configuration submode. [instance](#page-1-0) (MSTP), on page 2 Enters the MSTP interface configuration submode, and enables STP for the specified port. [interface](#page-2-0) (MSTP), on page 3 show [spanning-tree](#page-5-0) mst, on page 6 Displays the multiple spanning tree protocol status information.

#### <span id="page-8-0"></span>**vlan-id (MSTP)**

To associate a set of VLAN IDs with the current MSTI, use the **vlan-id** command in MSTI configuration submode.

show [spanning-tree](#page-5-0) mst, on page 6 Displays the multiple spanning tree protocol status information.

**vlan-id** *vlan-range* [*vlan-range*] [*vlan-range*] [*vlan-range*]

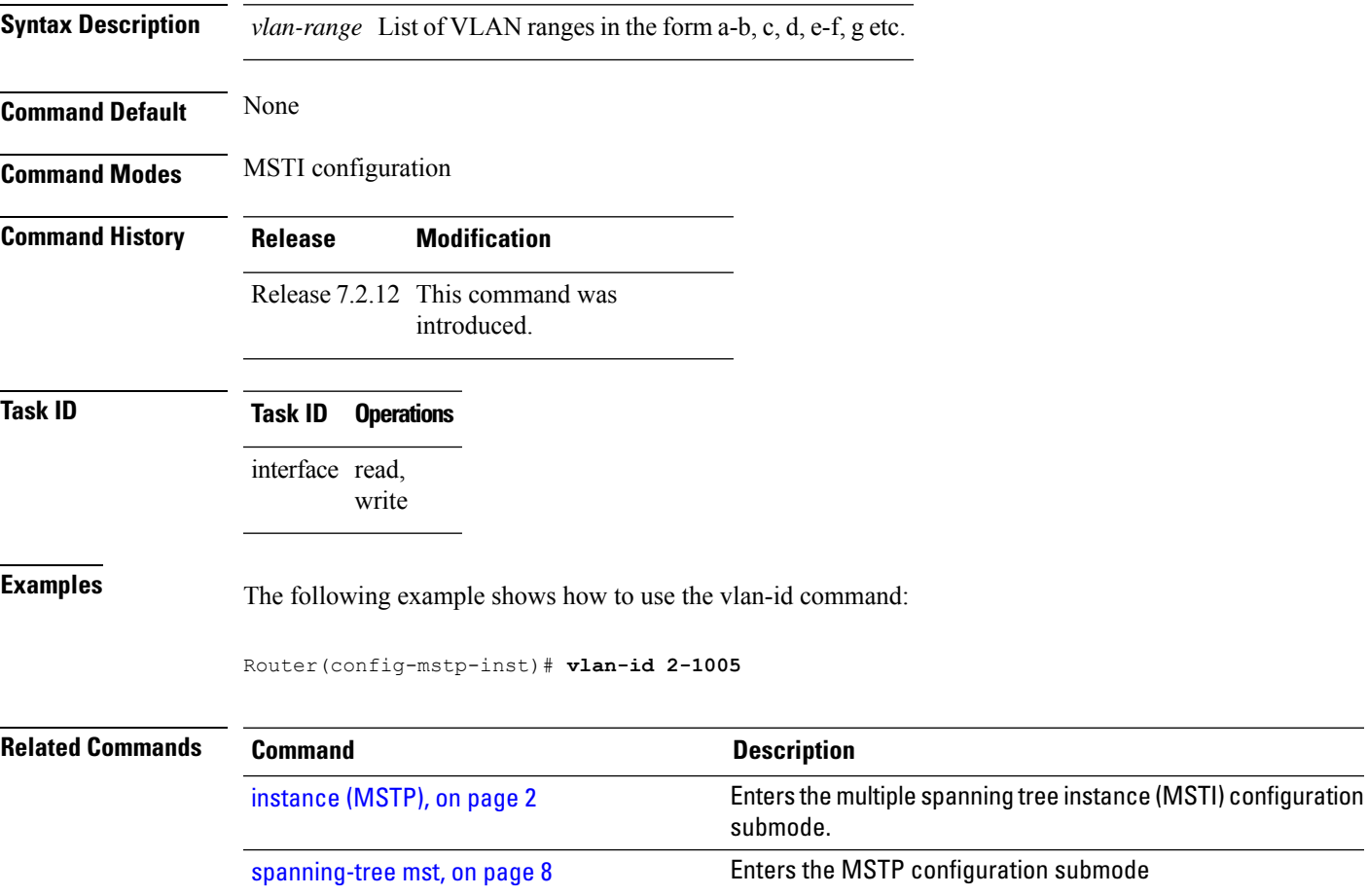

I